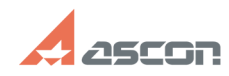

## **Активация сетевой (конкурентно[..] ОВИДА ПРЕГОСИТЕ В ПРЕГОЛЬЗИ ОБУЗАТИВАЦИЯ СЕТЕВОЙ (КОНКУРЕНТНО**

## **FAQ Article Print Category:** База знаний (FAQ)::Система лицензирования::Sentinel HASP (HASP SRM) **Last update:** 09/29/2020 15:45:43 **State:** public (all) *Keywords* программный ключ Sentinel SL "сетевая лицензия" *Problem (public)* Инструкция по активации программного ключа с сетевой (конкурентной) лицензией *Solution (public)* Рабочие станции получают лицензию по локальной сети с сервера лицензий на котором активирован программный ключ. Активацию программного ключа необходимо выполнять один раз, только на сервере лицензий. В качестве сервера лицензий может выступать как физический так и виртуальный сервер, а так же любой компьютер доступный по локальной сети на момент использования лицензий. Если используется виртуальная машина, то рекомендуется использовать её только в качестве сервера лицензий и не задействовать для других задач. Перед активацией программного ключа:<br>1) Ha cepвep где выполняется активация установите драйвер Sentinel HASP<br>https://sd.ascon.ru/otrs/public.pl?Action=PublicFAQZoom;ItemID=456 2) На сервер где выполняется активация обновите библиотеку вендора https://sd.ascon.ru/otrs/public.pl?Action=PublicFAQZoom;ItemID=1063 Примечание: При установке КОМПАС-3D установка драйвера Sentinel HASP и обновление библиотеки вендора происходит автоматически. 3) Выполните активацию программного ключа https://sd.ascon.ru/otrs/public.pl?Action=PublicFAQZoom;ItemID=1062 Примечание: При необходимости после выполнения активации программного ключа настройте поиск лицензий по сети. https://sd.ascon.ru/otrs/public.pl?Action=PublicFAQZoom;ItemID=504;Nav=

Внимание! Без необходимости не меняйте параметров аппаратного обеспечения и

виртуальную машину. Используйте перенос программного ключа. Свои вопросы вы можете адресовать на support@ascon.ru